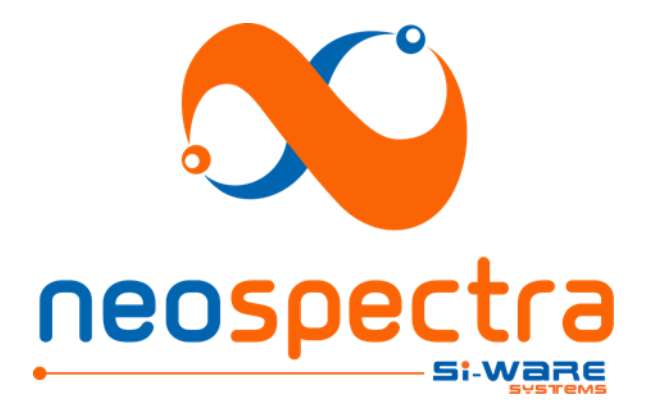

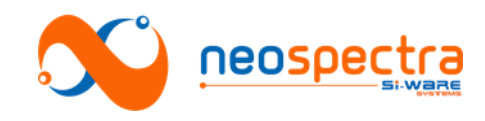

Information in this document is provided in connection with Si-Ware Systems products. These materials are provided by Si-Ware Systems as a service to its customers and may be used for informational purposes only. Si-Ware Systems assumes no responsibility for errors or omissions in these materials. Si-Ware Systems may make changes to its products, specifications, and product descriptions at any time, without notice. Si-Ware Systems makes no commitment to update the information and shall have no responsibility whatsoever for conflicts, incompatibilities, or other difficulties arising from future changes to its products and product descriptions. No license, express or implied, by estoppels or otherwise, to any intellectual property rights is granted by this document. Except as may be provided in Si-Ware Systems' Terms and Conditions of Sale for such products, Si-Ware Systems assumes no liability whatsoever.

## **Copyright**

Copyright © 2020 Si-Ware Systems. All rights reserved.

The information in this document is proprietary to Si-Ware Systems, and for its customers' internal use. In any event, no part of this document may be reproduced or redistributed in any form without the express written consent of Si-Ware Systems.

## **Contacts**

For technical assistance, please contact:

Si-Ware Systems 3, Khaled Ibn Al-Waleed St. Sheraton, Heliopolis Cairo 11361, Egypt

Tel.: + 20 222 68 47 04 Email: [neospectra.support@si-ware.com](mailto:neospectra.support@si-ware.com)

## **Trademarks**

NeoSpectra™ and SpectroMOST™ are trademarks of Si-Ware Systems

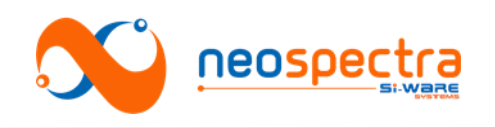

## **Contents**

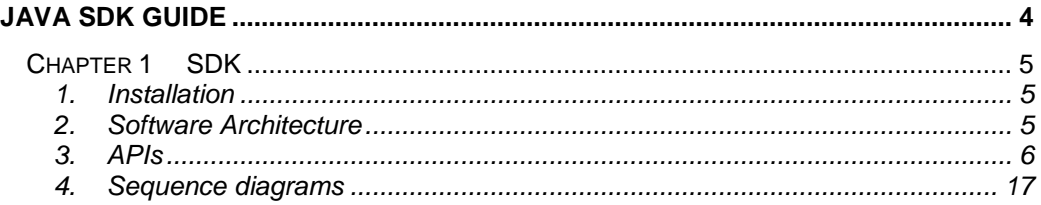

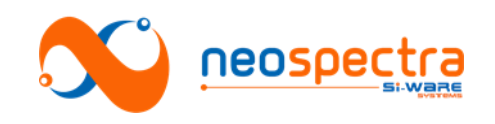

# <span id="page-3-0"></span>Java SDK Guide

SWS-16120001 d1

© Copyright 2020 Si-Ware Systems. This information may contain privileged, proprietary and confidential information and shall not be disclosed,<br>copied, distributed, reproduced or used in whole or in part without prior writ

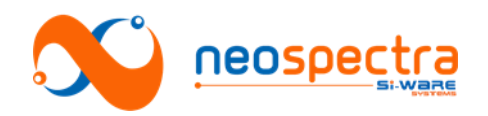

## <span id="page-4-0"></span>**Chapter 1 SDK**

## <span id="page-4-1"></span>**1. Installation**

SpectroMOST Micro should be installed before proceeding with the SDK installation steps.

After downloading the SDK package the following steps should be performed in Eclipse IDE:

#### **1.1. Opening Project:**

Apply the following steps:

- 1. Click File  $\rightarrow$  New  $\rightarrow$  Project  $\rightarrow$  Java Project.
- 2. Brows to your SDK folder location.
- 3. In source tab:
	- Make sure that you've 2 folders marked as source folders (spectromost\_micro/src, release)
	- In case not all of the previous folders were marked as source folders, right click on that folder and select "Use as source folder".
	- Ensure that the "Default output folder" field contains the path to the bin folder.
- 4. Press finish.

#### **1.2. Run configuration:**

In the run configuration window apply the following steps:

- 1. Java Application  $\rightarrow$  new configuration.
- 2. In main tab: main class  $\rightarrow$  search for (Userinterface).
- 3. In argument tab :
	- VM arguments: write the following command:
	- -Djava.library.path="bin\_path\_inside\_SDK\_folder"
	- -Dswing.defaultlaf=com.sun.java.swing.plaf.nimbus.NimbusLookAndFeel
	- Working directory→ \${workspace\_loc:SDK\_MOST/bin}

## <span id="page-4-2"></span>**2. Software Architecture**

SpectroMOST Micro application has the components described below.

- 1. Application software
- spectromost.jar: The source code of SpectroMOST Basic Edition is delivered as for reference. This component should be replaced by the end-use application software.
- 3rd party modules used by spectromost.jar:
	- jcommon-1.0.21.jar
	- jfreechart-1.0.17.jar
	- log4j-1.2.17.jar
	- miglayout15-swing.jar
- 2. Spectrometer driver:
- p3AppManager\_micro.jar (which is the only component from which spectromost.jar calls the different APIs)

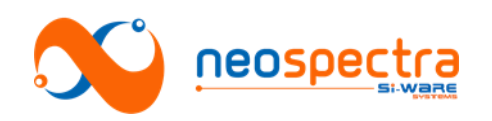

## <span id="page-5-0"></span>**3. APIs**

#### p3AppManager\_micro APIs

The p3AppManager component has the following APIs:

#### **1. Interface: p3AppManagerImpl()**

#### **Description**: Component Constructor

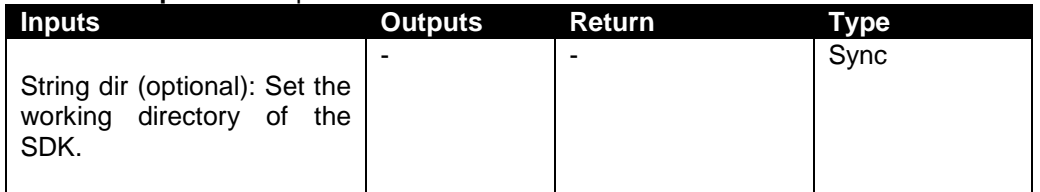

#### **2. Interface: addObserver()**

**Description:** Add the caller as an observer in the p3AppManager

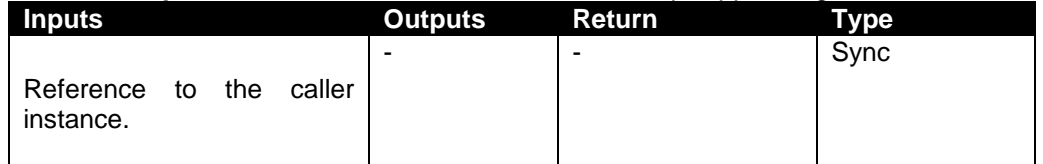

Notes:

- Guidelines to get the status of the software:
- Your class should implement "Observer" interface.
- The class should add itself as an observer to "p3AppManager" class through addObserver() method.

- Update() method will be invoked from p3AppManager once an action has been finished. This method should be overridden also in your class.

#### **3. Interface: getDeviceId()**

**Description:** Gets the ID of the connected spectrometer module.

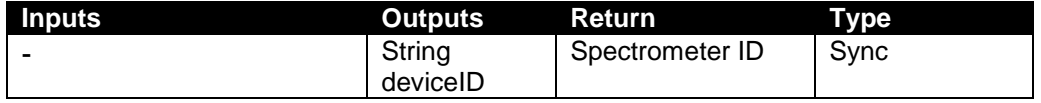

#### **4. Interface: initializeCore()**

**Description:** Begin initializing the connected board

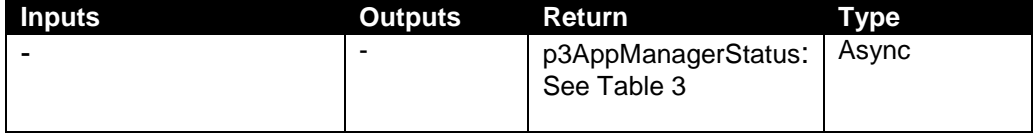

#### **5. Interface: runSpec()**

**Description**: Generate Spectrum (relative to background measurement)

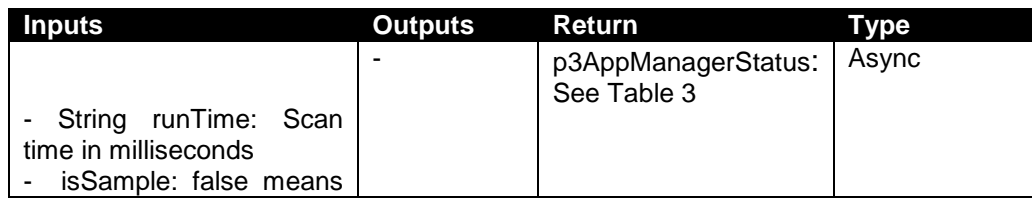

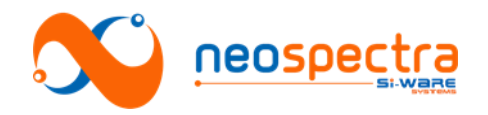

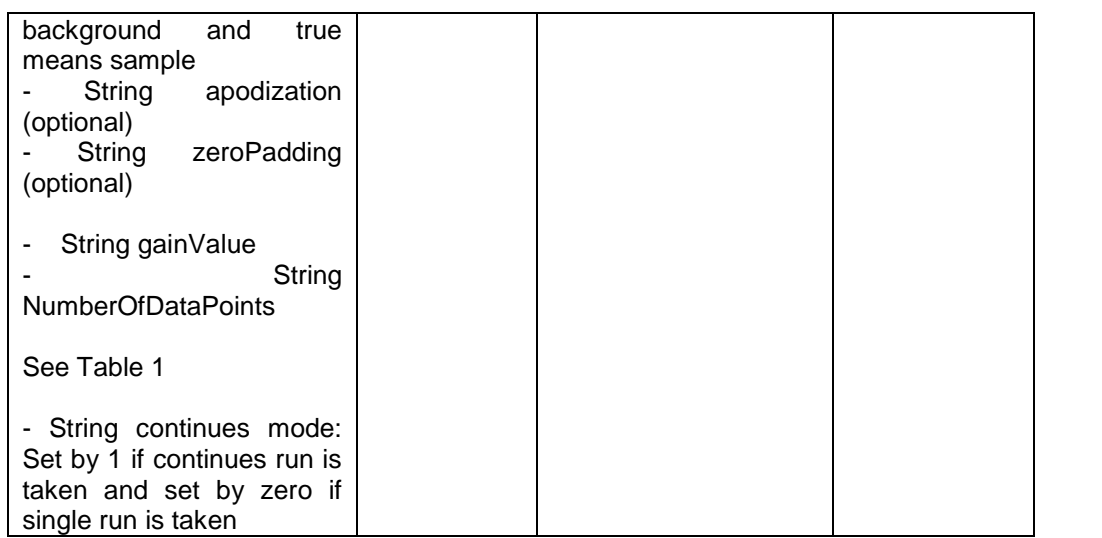

#### **6. Interface: getSpecData()**

#### **Description:** Get data corresponding to runSpec function

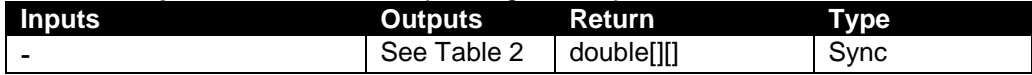

#### **7. Interface: runInterSpec()**

**Description:** Generate Interferogram and Power Spectral Density

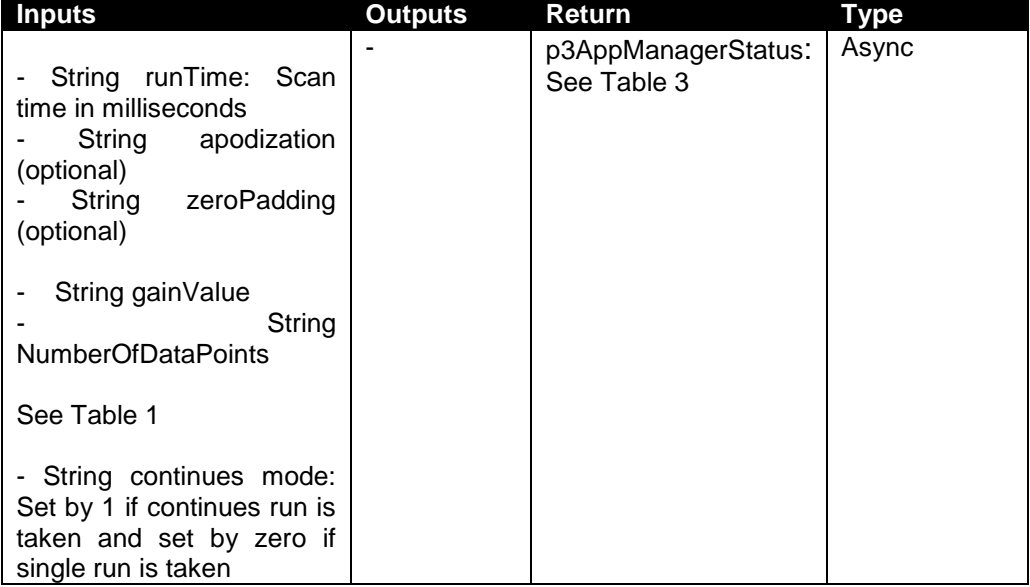

#### **8. Interface: getInterSpecData()**

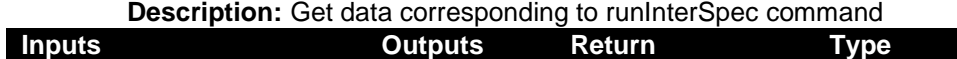

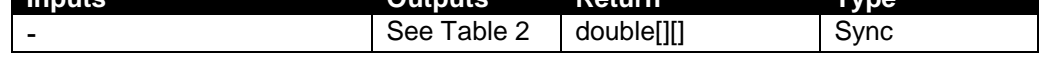

#### **9. Interface: checkDeviceStatus()**

**Description:** Check the current status of the connected device

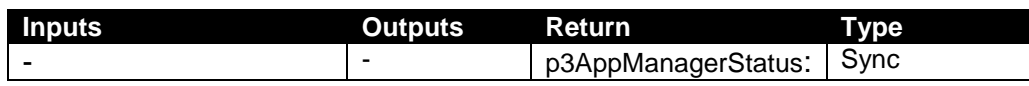

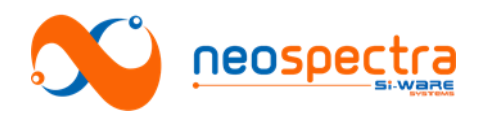

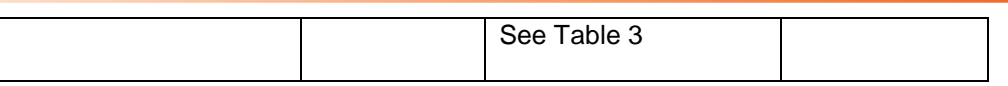

#### **10. Interface: wavelengthCalibrationBG()**

**Description:** Perform first step of the wavelength calibration using background reading

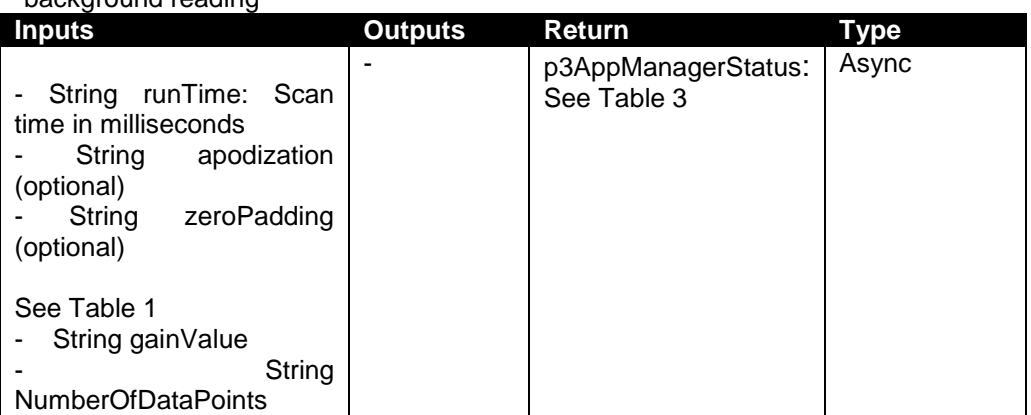

#### **11. Interface: wavelengthCalibration()**

**Description**: Perform second step of the wavelength calibration using a known calibrator (sample)

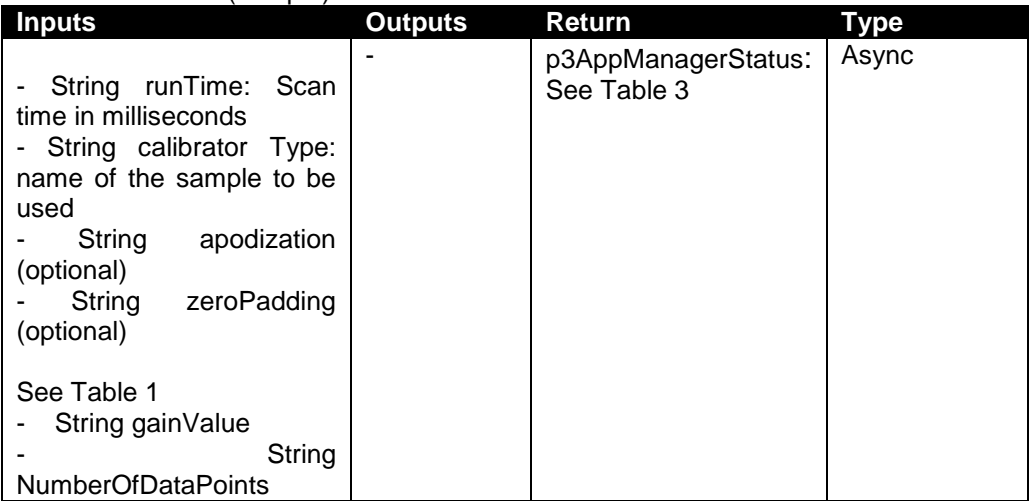

#### **12. Interface: runSpecGainAdjBG()**

**Description:** Add a new gain for the spectrum using background

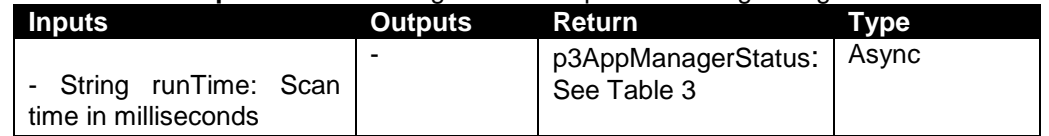

#### **13. Interface: getGainAdjustSpecData()**

**Description:** Get gain settings corresponding to runSpecGainAdjBG()

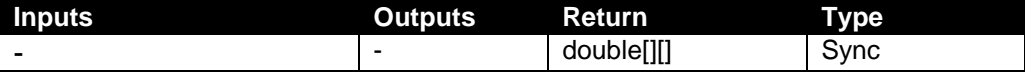

#### **14. Interface: burnSpecificSettings()**

**Description:** Burn specific gain settings and enable/disable the saving of the wavenumber correction values on the module

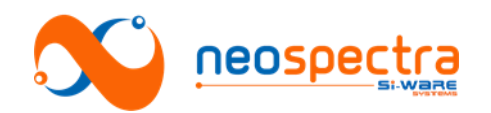

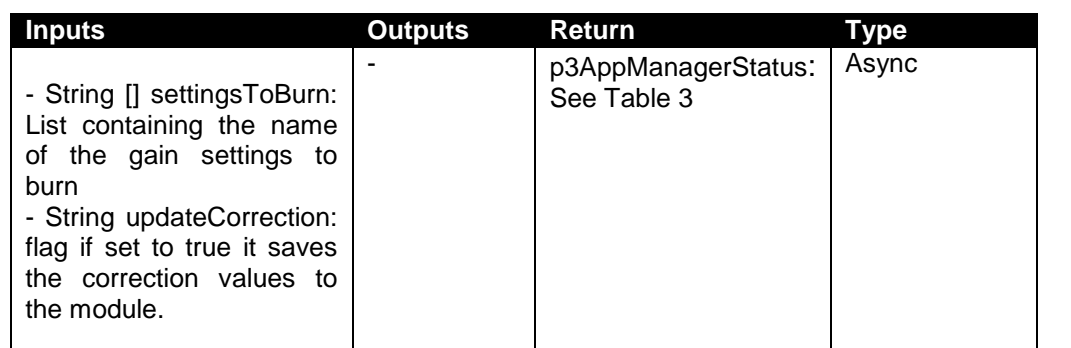

#### **15. Interface: restoreDefaultSettings()**

**Description:** Restore the default gain settings and wavenumber correction settings from the module

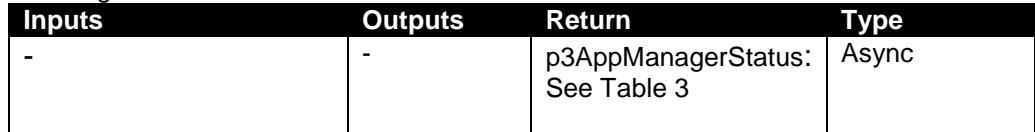

#### **16. Interface: setWorkingDirectory()**

**Description:** Sets the working directory of the application

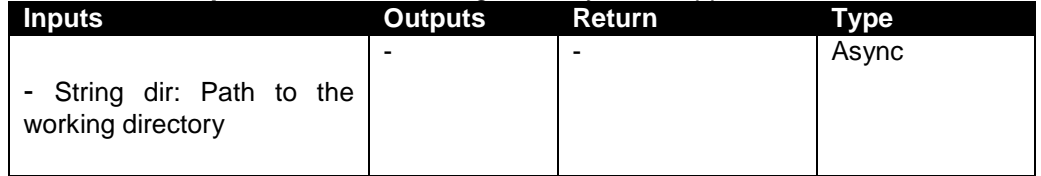

#### **17. Interface: getWorkingDirectory()**

**Description:** return the current working directory of the application

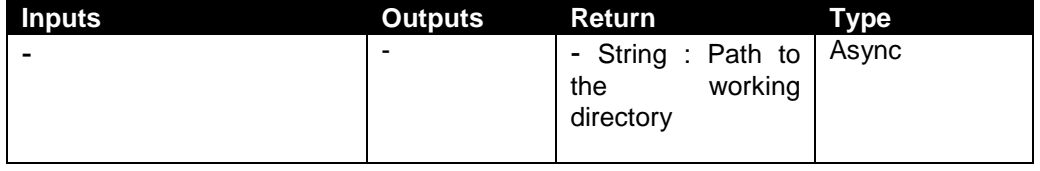

#### **18. Interface: setExternalApodizationWindow()**

**Description:** Sets the Apodization window with an external window from the user.

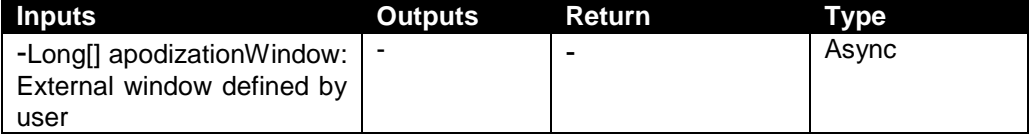

#### **19. Interface: getSoftwareVersion()**

**Description:** Return the software version number

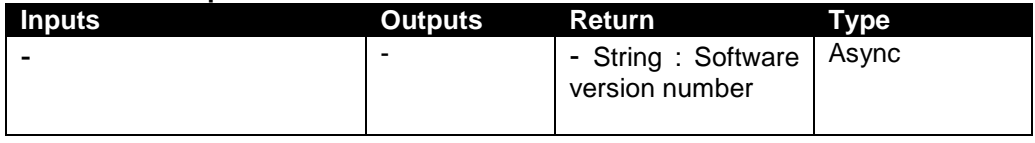

SWS-16120001 d1

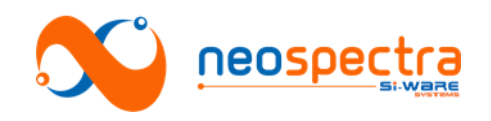

#### **Input Data Format**

| <b>Parameter</b>          | <b>Description</b>                                                                                | <b>Value</b>         | <b>Description</b>                                                   |
|---------------------------|---------------------------------------------------------------------------------------------------|----------------------|----------------------------------------------------------------------|
| Apodization               | Shape of the window<br>to be used to multiply<br>Interferogram<br>the<br>before FFT               | <b>Boxcar</b>        |                                                                      |
|                           |                                                                                                   | Gaussian             |                                                                      |
|                           |                                                                                                   | Happ-Genzel          |                                                                      |
|                           |                                                                                                   | Lorenz               |                                                                      |
| ZeroPadding               | Number of points to<br>added to<br>the<br>be<br>Interferogram before<br><b>FFT</b>                | $\Omega$             | points<br>No.<br>to<br>add                                           |
|                           |                                                                                                   | 1                    | $1*VALUE =$<br>number<br>of<br>points to add                         |
|                           |                                                                                                   | 3                    | 3*VALUE=<br>number<br>of<br>points to add                            |
| <b>OpticalGainPrefix</b>  | Identifier<br>between<br>Interferogram<br>gain<br>settings<br>and<br>Spectrum<br>gain<br>settings | _InterSpec_          | To retrieve the<br>gain in case of<br>background or<br>interferogram |
|                           |                                                                                                   | $\_Spec\_$           | To retrieve the<br>gain in case of<br>Sample                         |
| <b>NumberOfDataPoints</b> |                                                                                                   | 65 pts               |                                                                      |
|                           |                                                                                                   | 129 pts              |                                                                      |
|                           |                                                                                                   | 257 pts              |                                                                      |
|                           |                                                                                                   | 513 pts              |                                                                      |
|                           |                                                                                                   | 1024 pts             |                                                                      |
|                           |                                                                                                   | 2048 pts<br>4096 pts |                                                                      |
|                           |                                                                                                   |                      |                                                                      |

**Table 1: Input data format**

#### **Output Data Format**

Two-dimensional array holds the spectrum/interferogram data which consists of the following arrays:

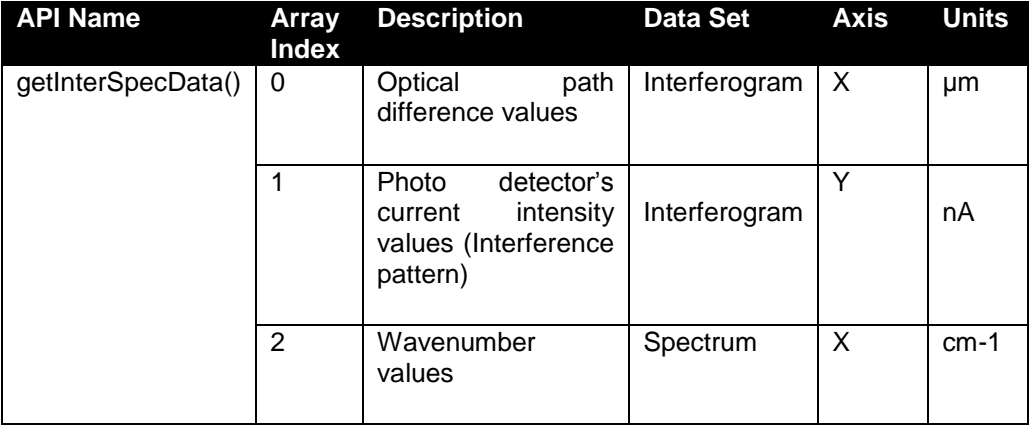

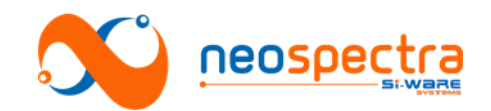

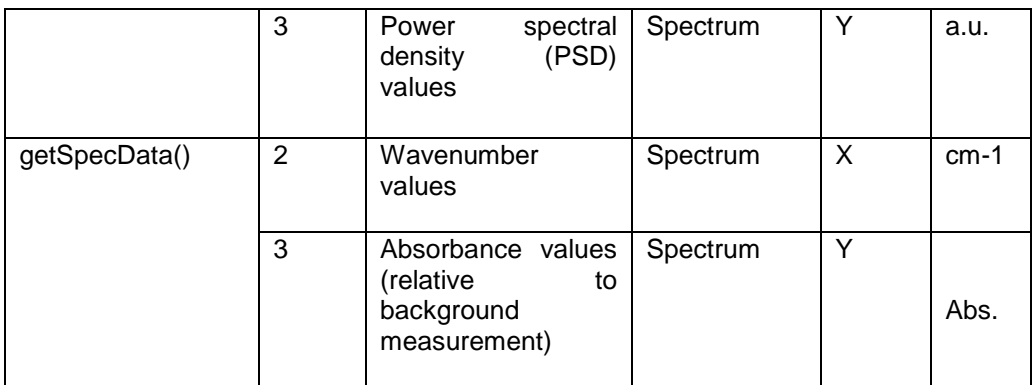

 **Table 2: Input data format**

#### **p3AppManagerStatus**

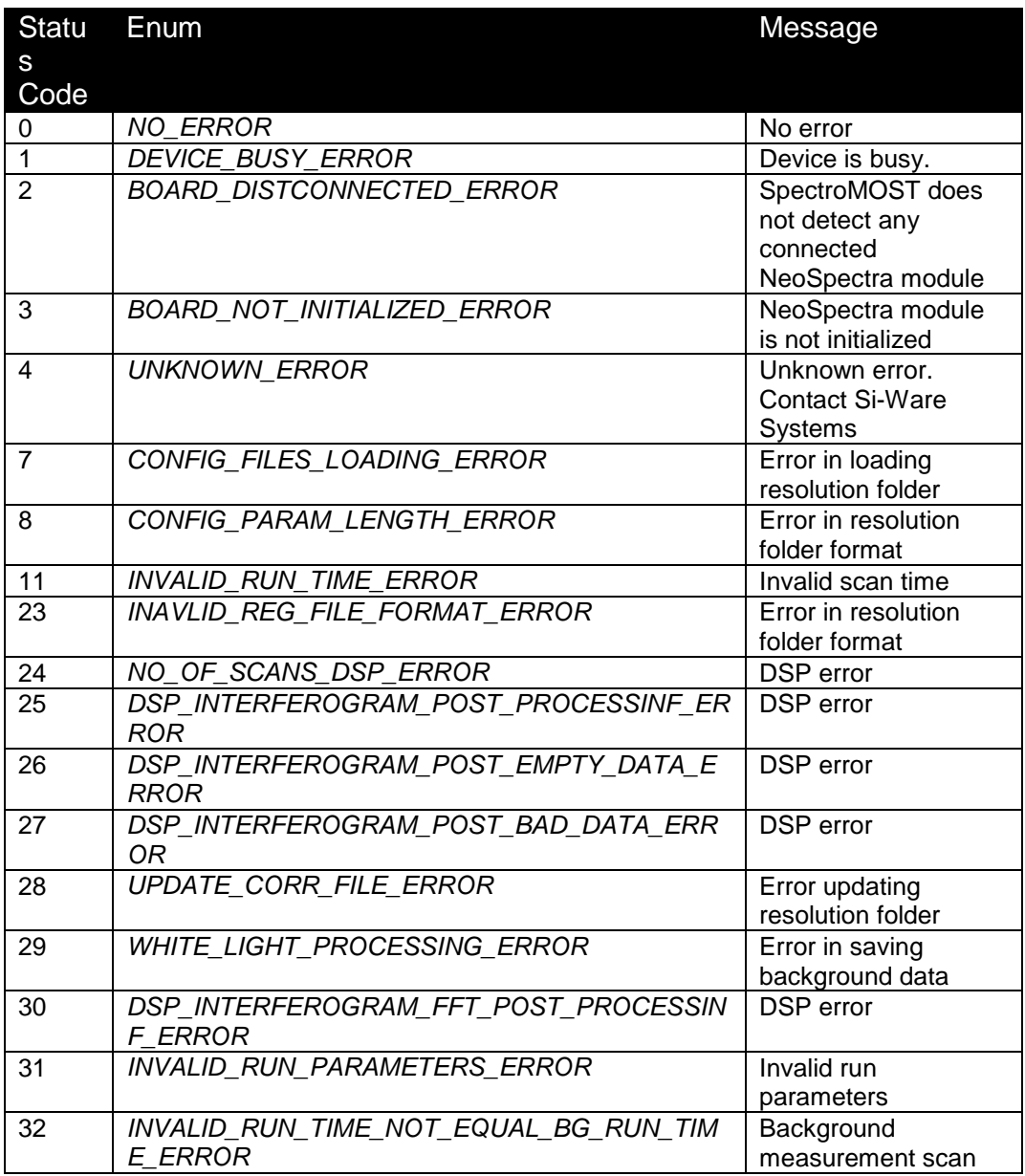

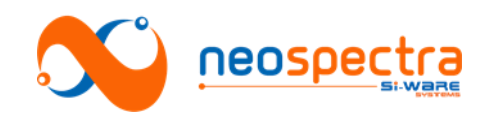

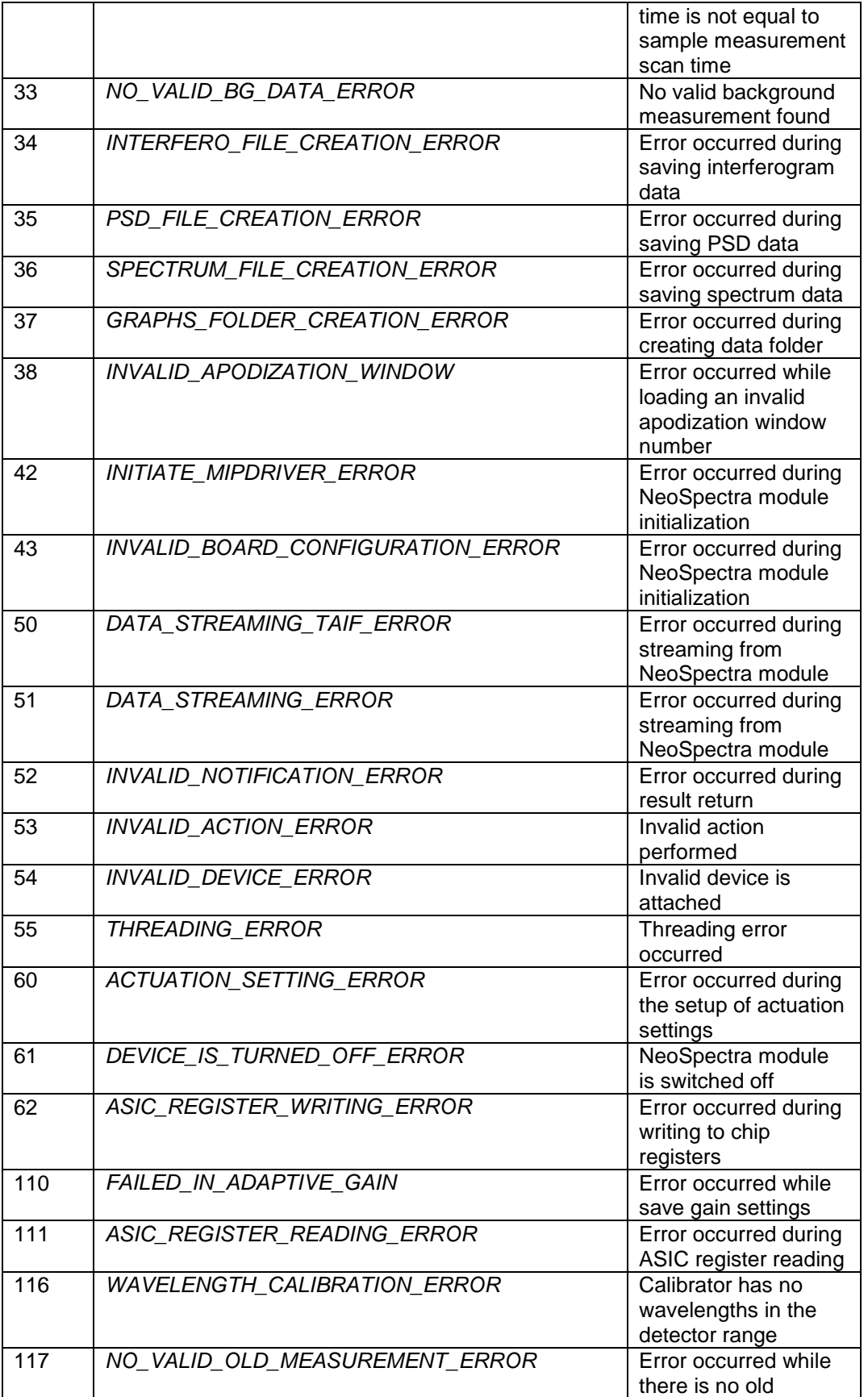

<sup>©</sup> Copyright 2020 Si-Ware Systems. This information may contain privileged, proprietary and confidential information and shall not be disclosed,<br>copied, distributed, reproduced or used in whole or in part without prior writ

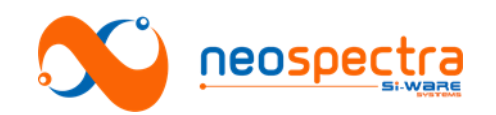

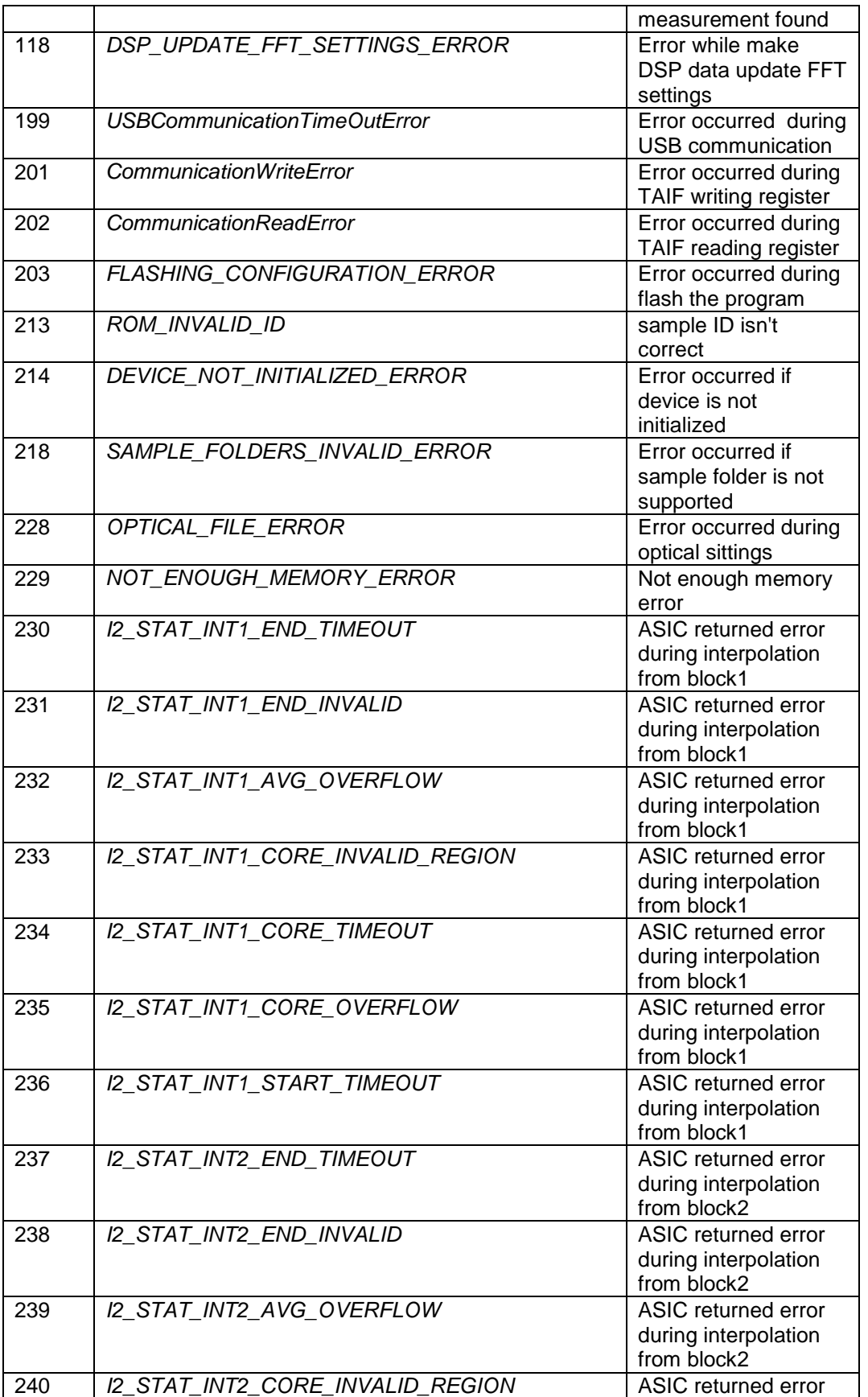

© Copyright 2020 Si-Ware Systems. This information may contain privileged, proprietary and confidential information and shall not be disclosed,<br>copied, distributed, reproduced or used in whole or in part without prior writ

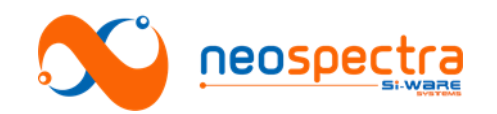

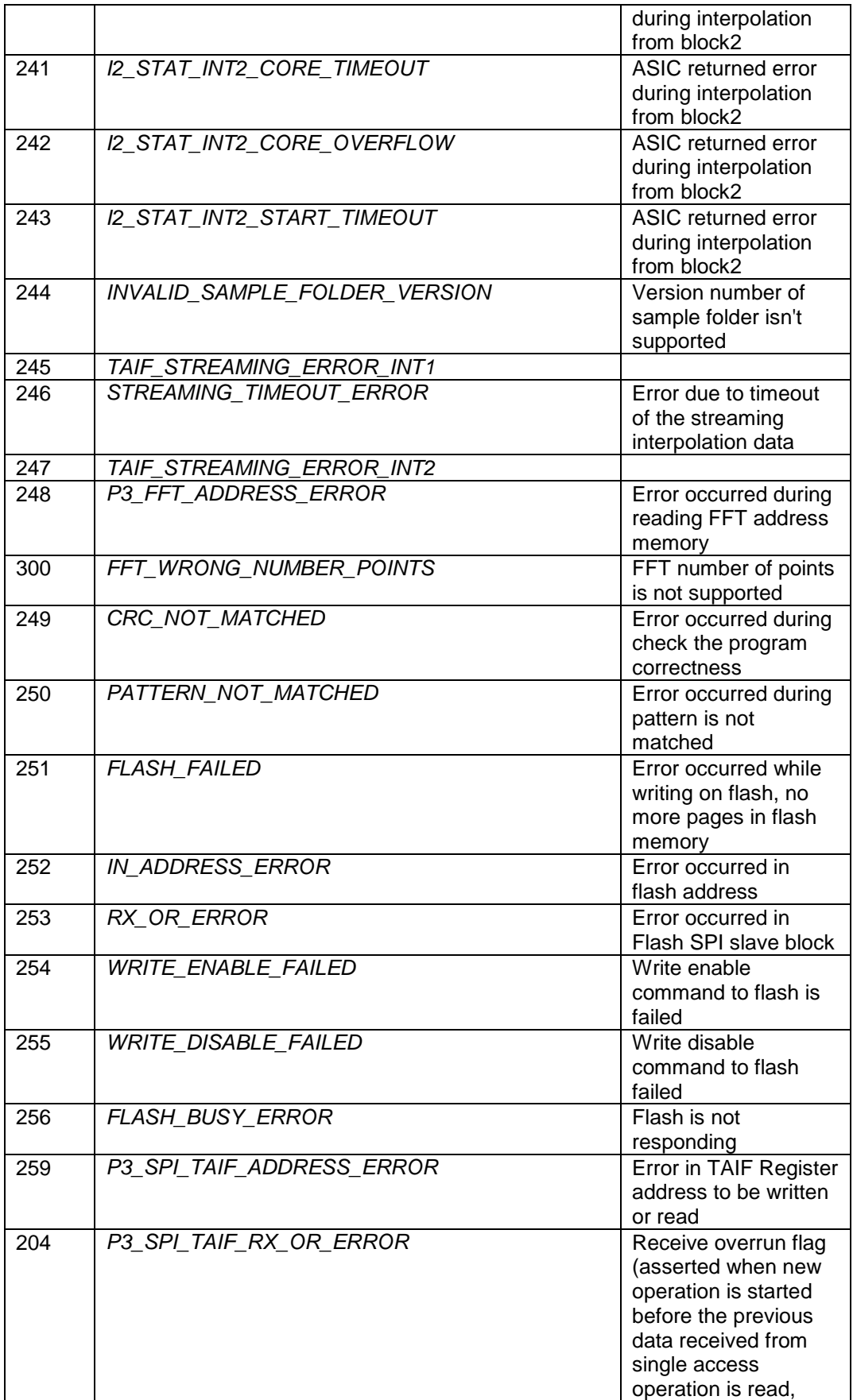

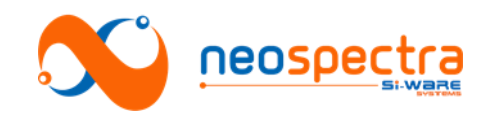

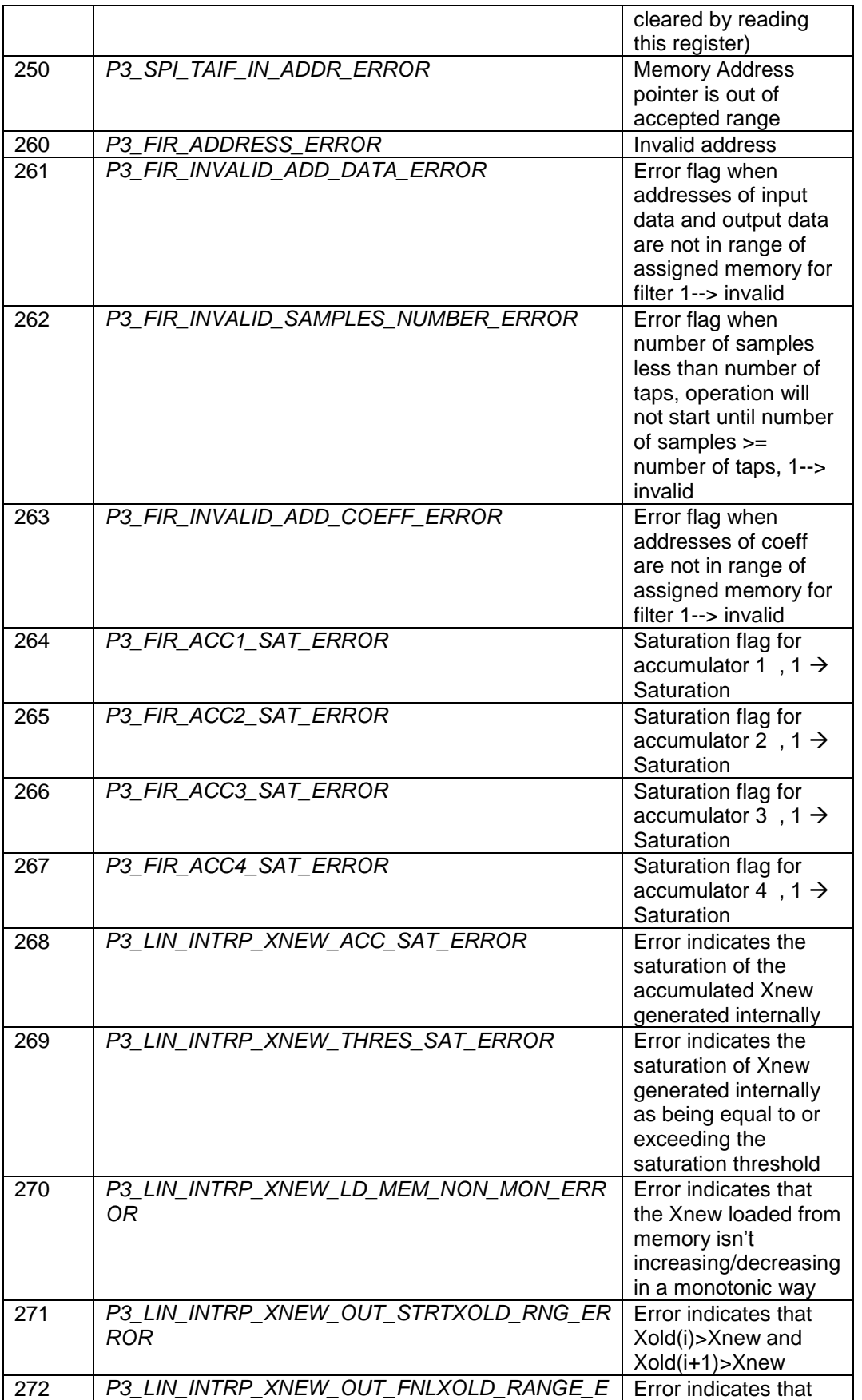

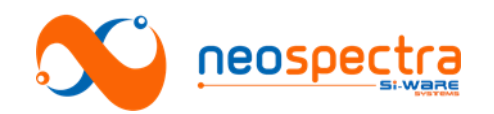

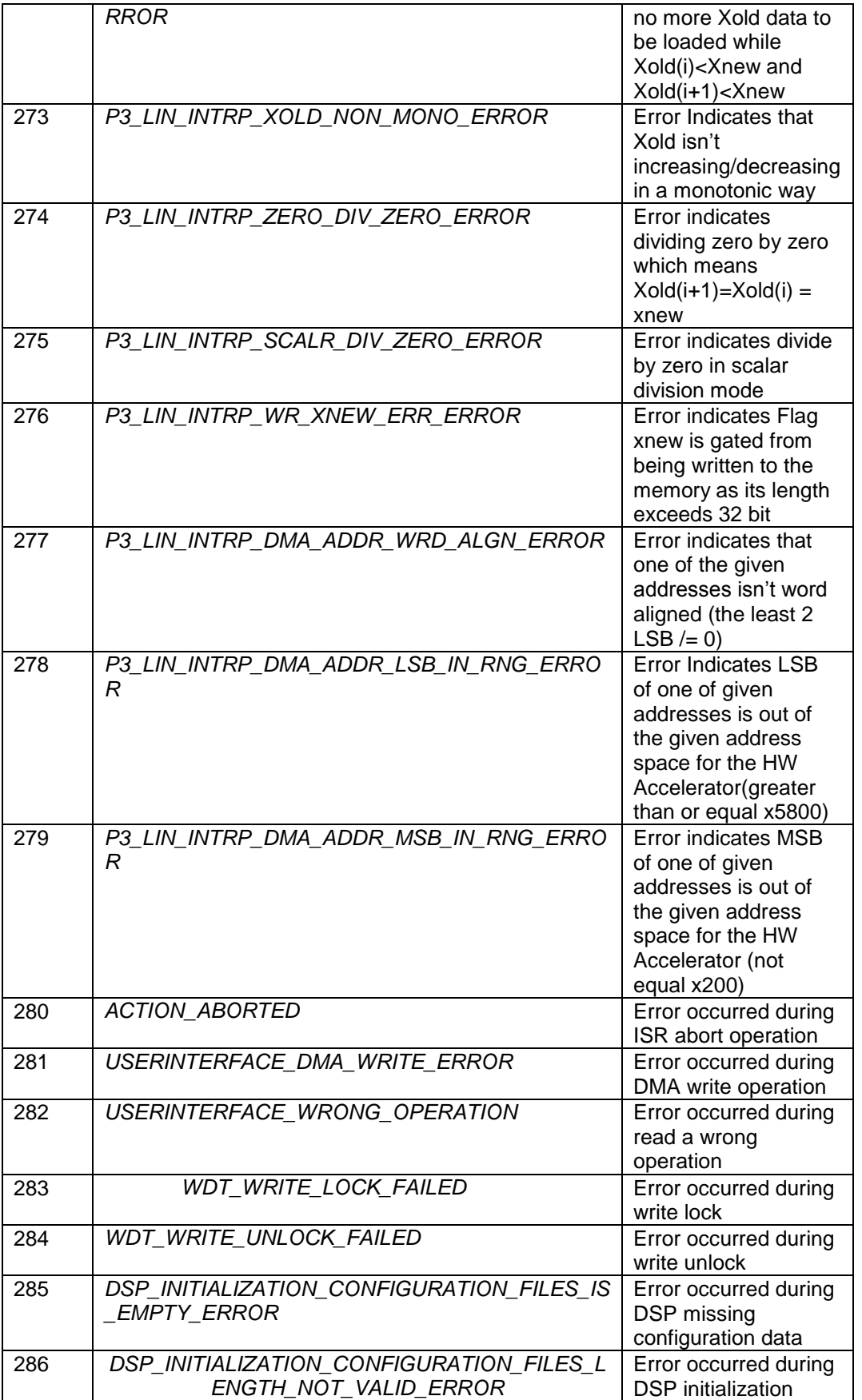

© Copyright 2020 Si-Ware Systems. This information may contain privileged, proprietary and confidential information and shall not be disclosed,<br>copied, distributed, reproduced or used in whole or in part without prior writ

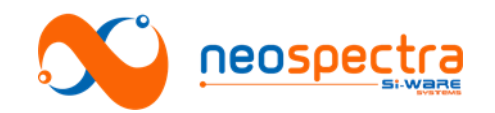

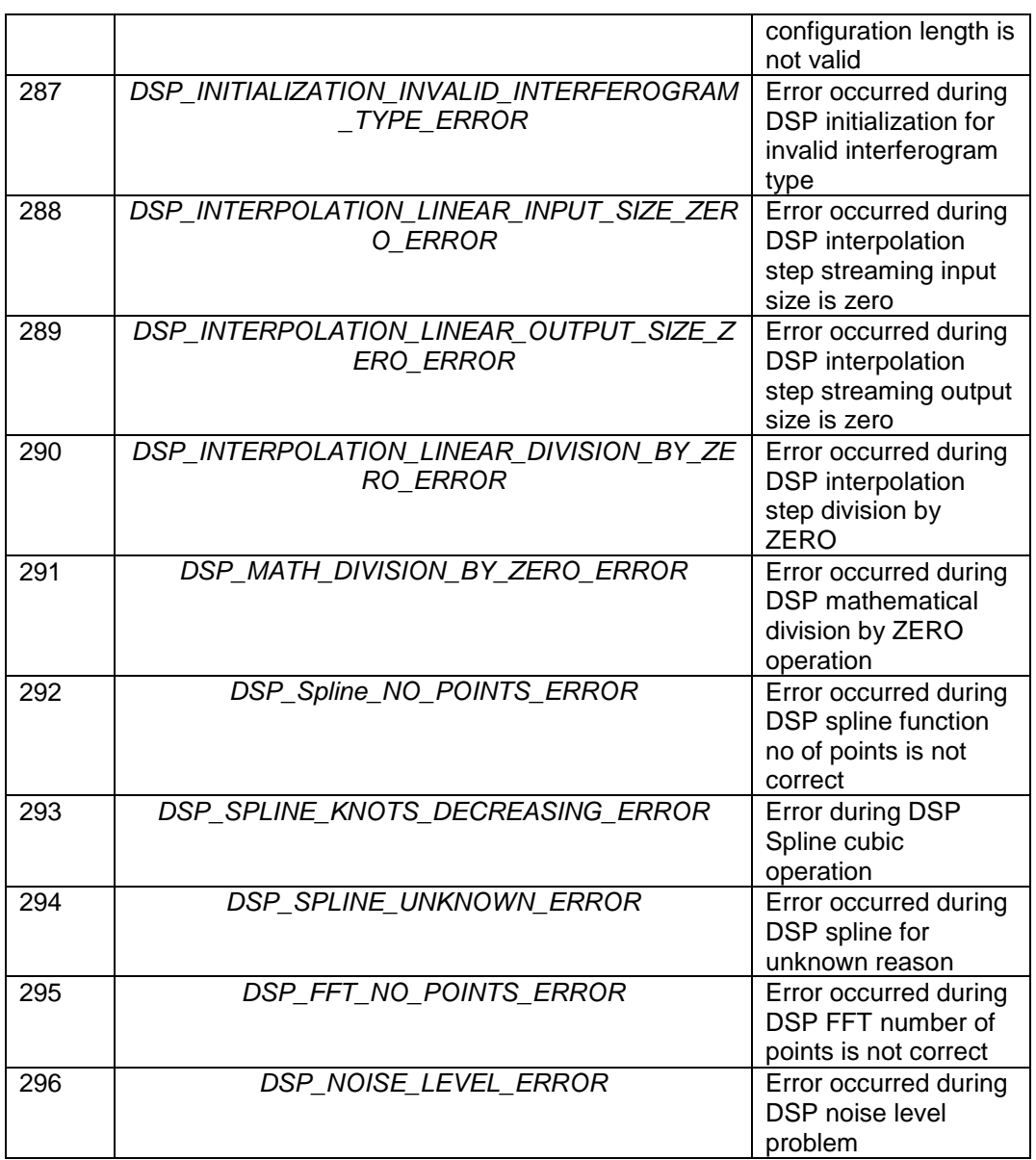

**Table 3: p3AppManagerStatus values**

## <span id="page-16-0"></span>**4. Sequence diagrams**

## **4.1. Initialization**

The initialization scenario should be run at least once for the connected NeoSpectra module. The scenario consists of the following steps:

- 1. Construct the p3AppManager.jar through calling p3AppManagerImpl()
- 2. Add your class as an observer to be notified by the p3AppManager when
- asking for an asynchronous action
- 3. Board initialization through calling InitializeCore()
- 4. Waiting for finishing initialization
- 5. Your class will be notified when module initialization is finished

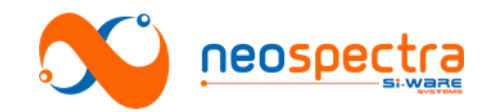

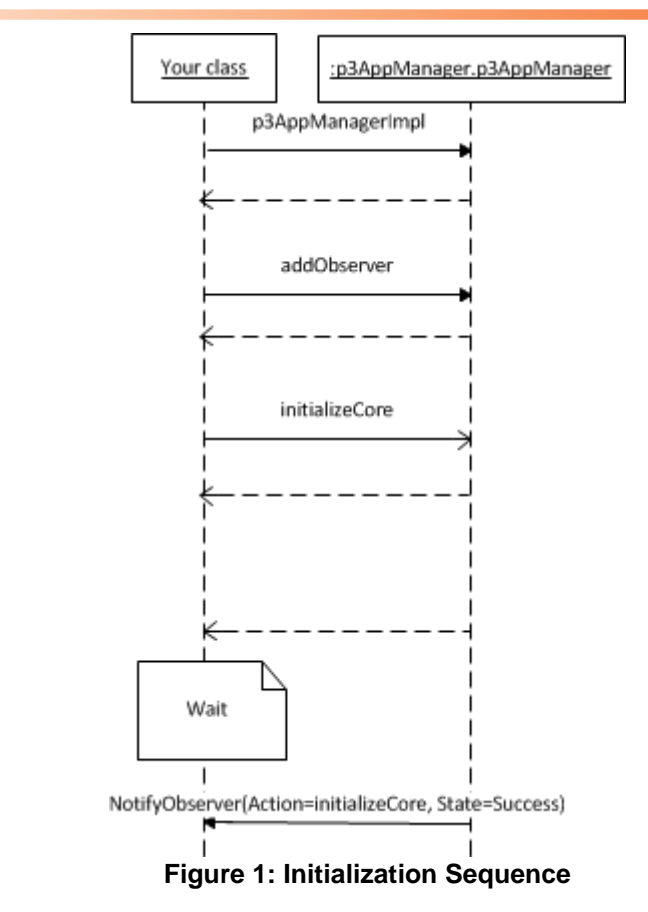

## **4.2. Interferogram & PSD Run**

The Interferogram & PSDscenario consists of the following steps:

- **1.** Start the run procedure through calling runInterSpec(RunTime)
- **2.** Waiting for finishing run
- **3.** Your class will be notified when the run is finished
- **4.** Getting the data through calling getInterSpecData()

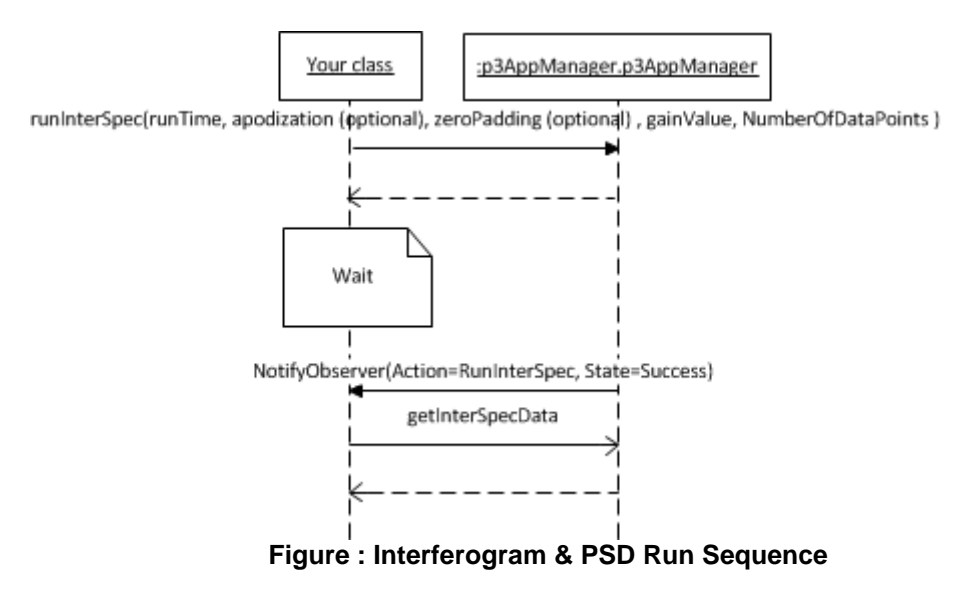

SWS-16120001 d1

© Copyright 2020 Si-Ware Systems. This information may contain privileged, proprietary and confidential information and shall not be disclosed,<br>copied, distributed, reproduced or used in whole or in part without prior writ

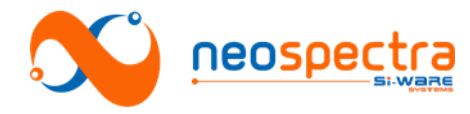

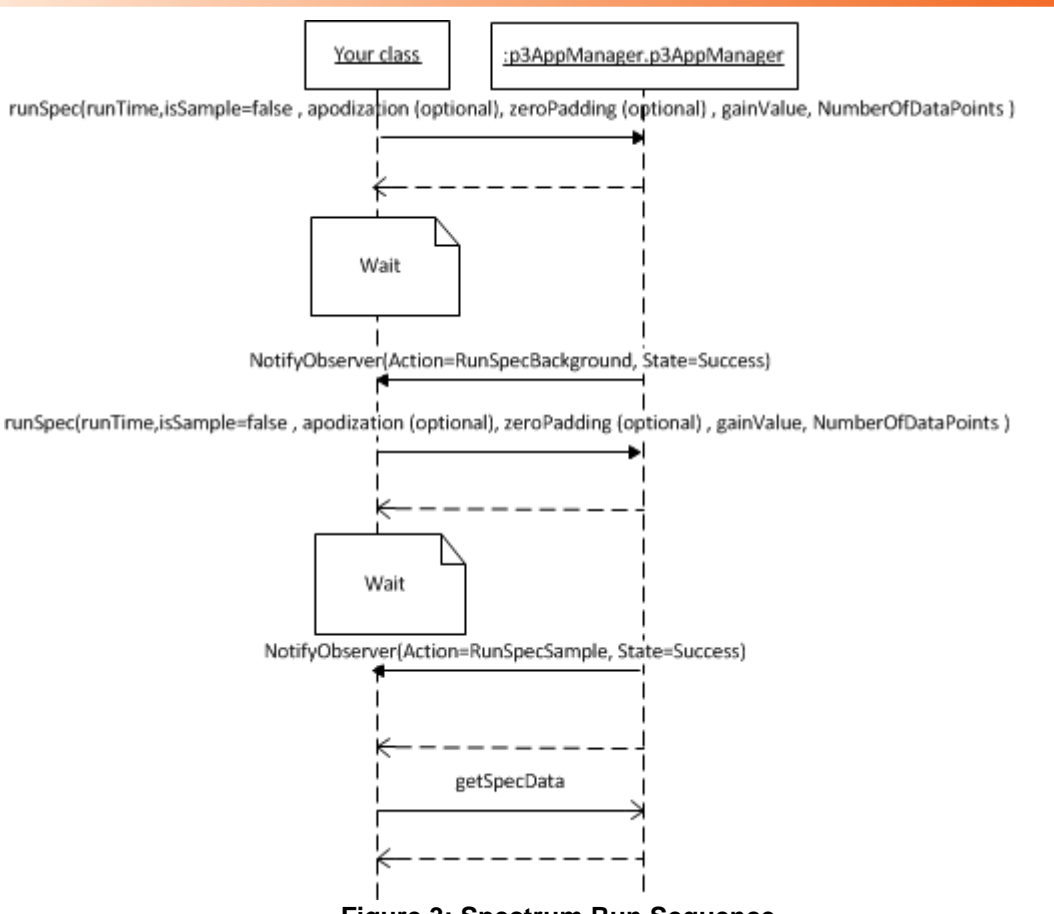

#### **Figure 3: Spectrum Run Sequence**

## **4.3. Spectrum Run**

The Spectrum scenario consists of the following steps:

- 1. Start the background run procedure through calling runSpec(RunTime, isSample=false)
- 2. Waiting for finishing background run
- 3. Your class will be notified when the background run is finished
- 4. Start the sample run procedure through calling runSpec(RunTime, isSample=true)
- 5. Waiting for finishing sample run
- 6. Your class will be notified when the sample run is finished
- 7. Getting the data through calling getSpecData()

### **4.4. Adding Gain Settings for the Interferogram and Spectrum**

Adding new gain settings for the Interferogram/ Spectrum consists of the following steps:

- 1. Start adjusting the gain using background by calling runSpecGainAdjBG (RunTime)
- 2. Waiting for finishing background run
- 3. Your class will be notified when the background run is finished
- 4. Get the new gain settings by calling getGainAdjustSpecData ()
- 5. To restore the default gain settings from the module, call the function restoreDefaultSettings()

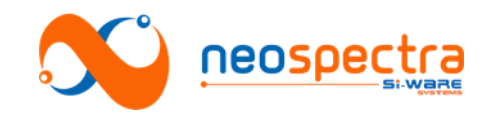

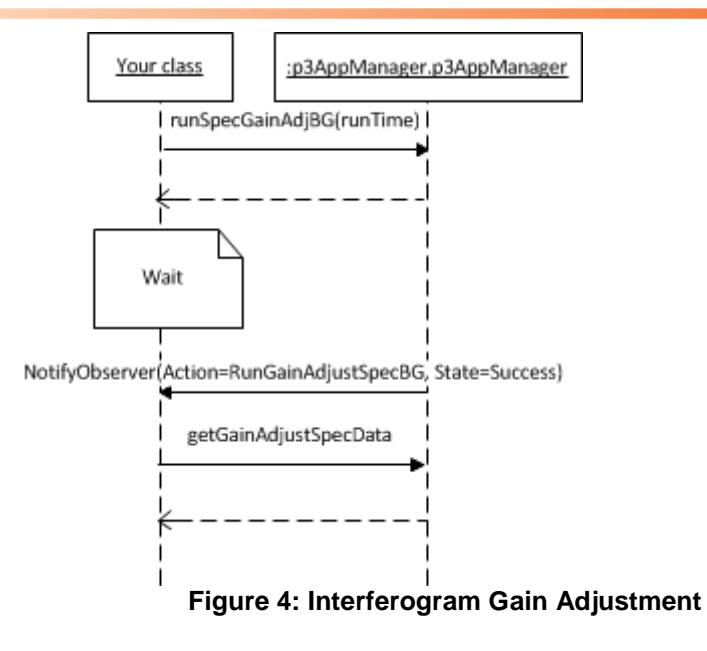

## **4.5. Perform Correction**

Correction can be done using one of two techniques:

#### **4.5.1. Perform Self-Correction**

- 1. Start the correction using runCalibCorr() with a background reading
- 2. Wait for finishing background run

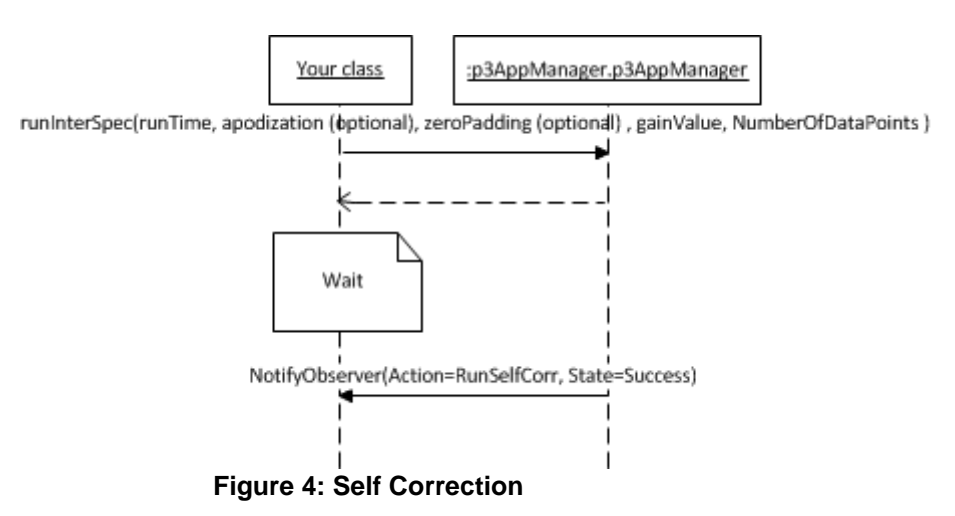

#### **4.5.1.Perform Correction Using a Standard Sample**

1. Start the first step of correction using wavelengthCalibrationBG() with a background reading

2. Wait for finishing background run

3. Start the second step of the correction using wavelengthCalibration() with a sample reading

4. Wait for finishing the sample run

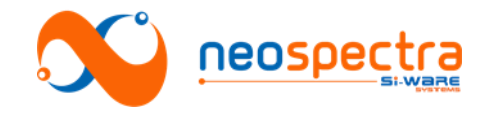

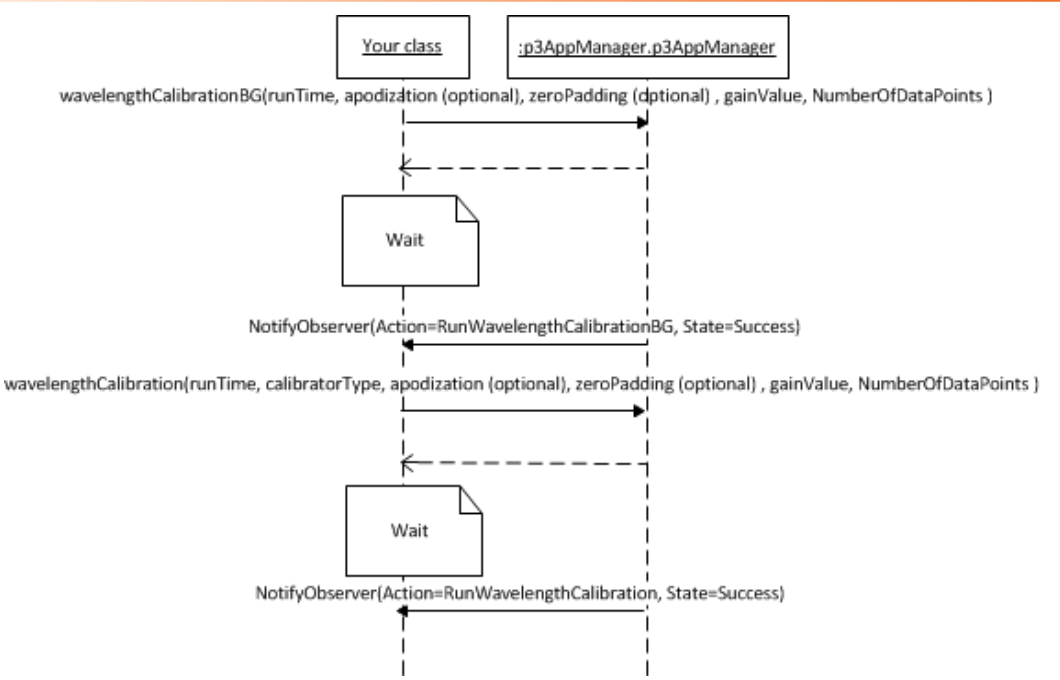

**Figure 5: Correction Using Standard Sample**